## **Salt Windows Bootstap**

Hugget fra<http://csa-net.dk/salt/>

Get your (64 bit) windows servers salted in a single command:

winexe -U "administrator" //fqdn "PowerShell (New-Object System.Net.WebClient).DownloadFile('http://csa-net.dk /salt/bootstrap64.bat','C:\bootstrap.bat');(New-Object -com Shell.Application).ShellExecute('C:\bootstrap. bat');"

That's it - all in one line. Now just wait a few minutes and accept the minion on you salt master and start managing your windows based servers with Salt.

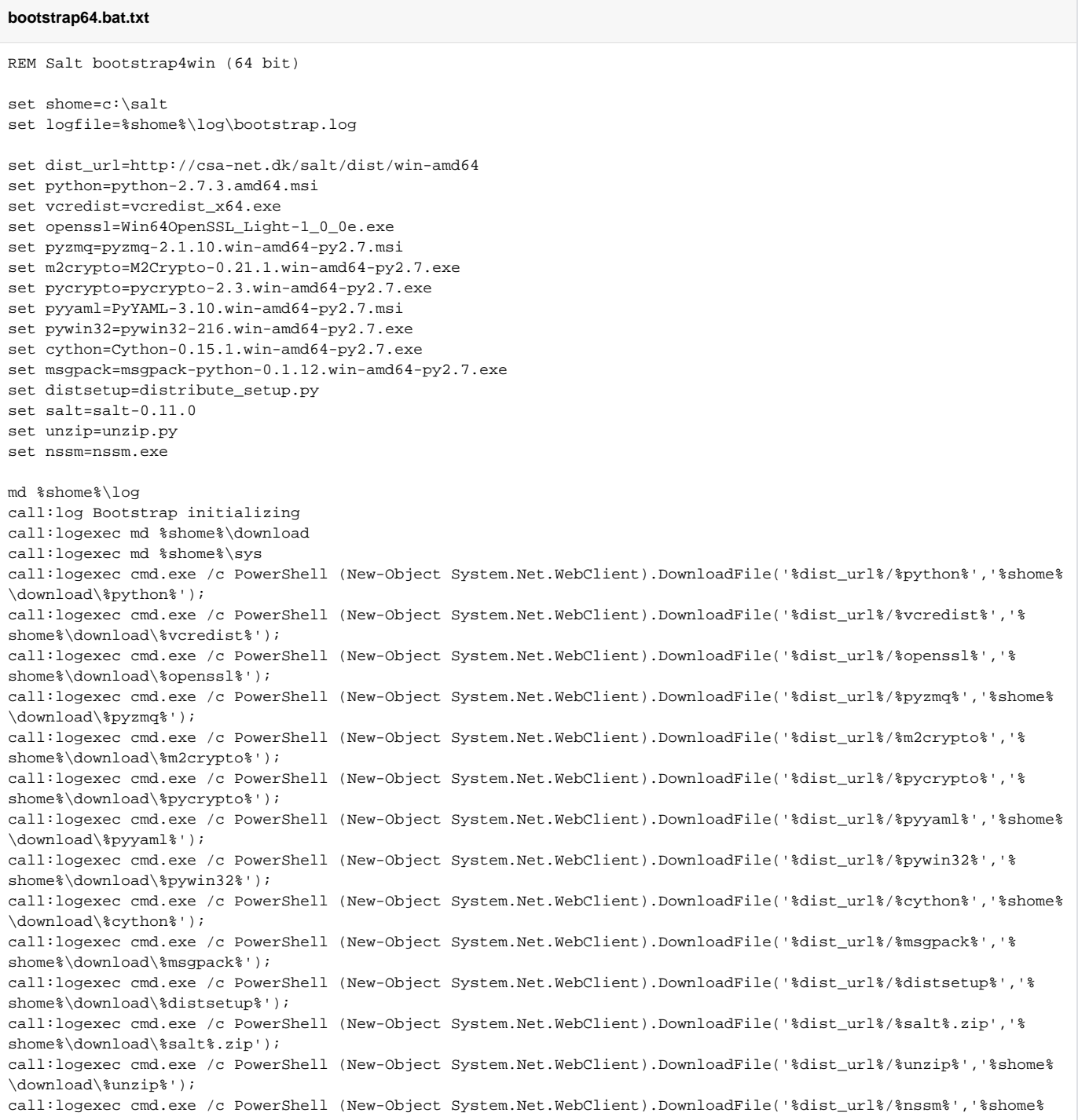

```
\sys\%nssm%');
call:logexec msiexec /i %shome%\download\%python% /quiet /norestart /log %shome%\log\python_install.log 
TARGETDIR=%shome%\python27 ALLUSERS=0
call:log Setting PATH=%PATH%;%shome%\python27;%shome%\python27\scripts
set PATH=%PATH%;%shome%\python27;%shome%\python27\scripts
call:logexec cmd.exe /c %shome%\download\%vcredist% /q
call:logexec cmd.exe /c %shome%\download\%openssl% /silent /verysilent /sp- /suppressmsgboxes
call:logexec msiexec /i %shome%\download\%pyzmq% /quiet /norestart /log %shome%\log\pyzmq_install.log ALLUSERS=0
call:logexec msiexec /i %shome%\download\%pyyaml% /quiet /norestart /log %shome%\log\pyyaml_install.log 
ALLUSERS=0
call:logexec cmd.exe /c python %shome%\download\%distsetup%
call:logexec cmd.exe /c %shome%\python27\scripts\easy_install jinja2
call:logexec cmd.exe /c %shome%\python27\scripts\easy_install m2crypto
call:logexec cmd.exe /c %shome%\python27\scripts\easy_install %shome%\download\%pycrypto%
call:logexec cmd.exe /c %shome%\python27\scripts\easy_install %shome%\download\%pywin32%
call:logexec cmd.exe /c %shome%\python27\scripts\easy_install %shome%\download\%cython%
call:logexec cmd.exe /c %shome%\python27\scripts\easy_install %shome%\download\%msgpack%
call:logexec cmd.exe /c python %shome%\download\%unzip% %shome%\download\%salt%.zip -d %shome%
call:log Changing directory to %shome%\%salt%
cd %shome%\%salt%
call:logexec cmd.exe /c python setup.py install
call:logexec cmd.exe /c md %shome%\conf\pki
call:logexec cmd.exe /c PowerShell (New-Object System.Net.WebClient).DownloadFile('%dist_url%/minion.conf','%
shome%\conf\minion');
call:logexec cmd.exe /c %shome%\sys\%nssm% install salt-minion %shome%\python27\python %shome%
\python27\scripts\salt-minion -c %shome%\conf
call:logexec cmd.exe /c net start salt-minion
goto :EOF
:logexec
SET _pcmd=%*
echo %date% %time% - Executing: %_pcmd% >> %logfile%
%_pcmd% >> %logfile% 2>&1
echo %date% %time% - ReturnCode: %ErrorLevel% >> %logfile%
goto :EOF
:log
echo %date% %time% - Status: %* >> %logfile%
goto: EOF
:EOF
```